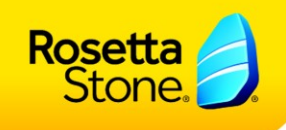

### **Fenêtre Flash Player**

Afin de pouvoir utiliser de manière optimale la reconnaissance vocale dans Rosetta Stone Advantage, vous devez valider la fenêtre Adobe Flash Player lors de votre première connexion. Cette fenêtre n'est pas une image.

Si cette fenêtre Flash Player n'apparaît pas correctement vérifier que votre zoom est bien réglé à 100% et que vous n'êtes pas en navigation privée.

Il vous suffit de suivre les étapes 1 (autoriser), 2 (mémoriser), 3 (fermer), 4 (poursuivre).

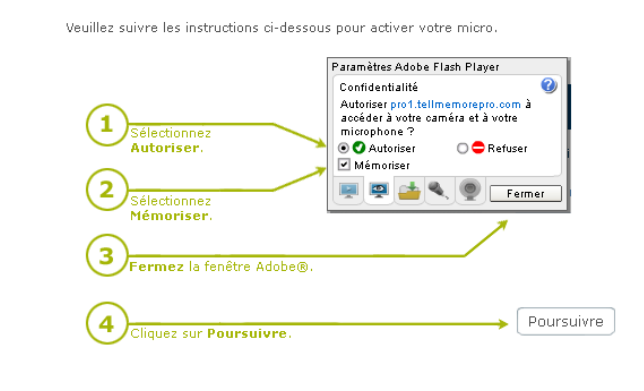

## **Où trouver vos leçons ?**

Dans l'onglet « Cours en Ligne » vous trouverez toutes les leçons que vous avez sélectionnées, ou que vous a envoyées votre tuteur.

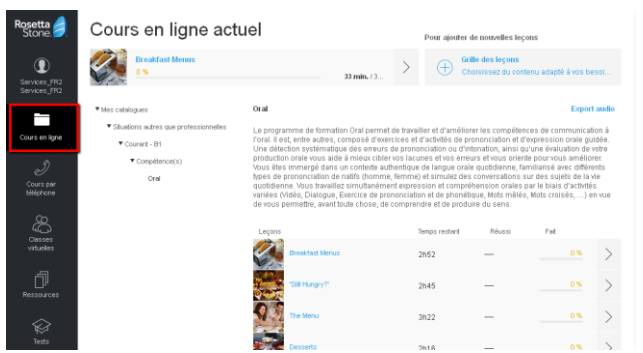

Depuis ce menu vous pouvez également ajouter de nouvelles leçons (seulement si vous en avez la possibilité).

#### **Reconnaissance Vocale**

Rosetta Stone Advantage vous permet de réaliser un grand nombre d'activités utilisant la reconnaissance vocale.

Il vous suffit de cliquer sur le micro pour enregistrer et ensuite patienter quelques instants que le programme analyse votre voix. Vous pourrez ensuite vous réécouter.

Cliquer sur « Stop » annule l'enregistrement.

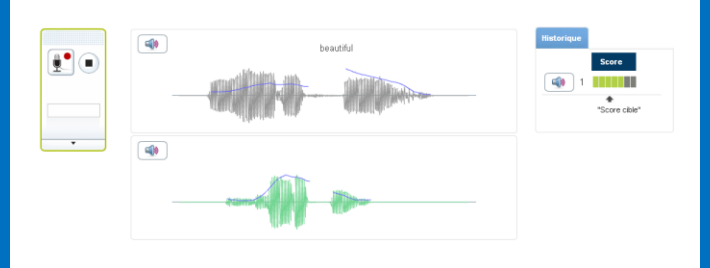

Pour vérifier la configuration de votre microphone nous vous recommandons de consulter la partie « Reconnaissance vocale – Configuration du micro » dans l'onglet Paramètres.

#### **Sur votre smartphone et votre tablette**

Une application gratuite existe sur l'Apple Store. Les activités sont différentes de celles accessibles depuis un ordinateur mais le temps de travail est comptabilisé à partir du moment où vous vous connectez avec vos identifiants Rosetta Stone Advantage.

L'accès au programme via un navigateur internet est possible depuis toutes les tablettes et smartphones. Seuls les exercices de reconnaissance vocale ne sont pas compatibles.

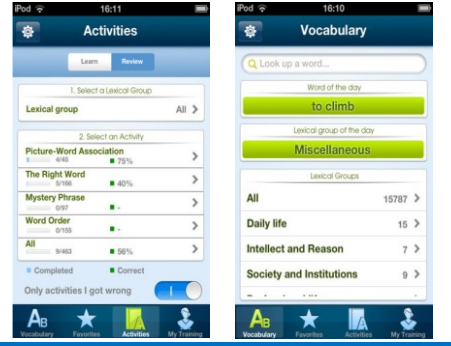

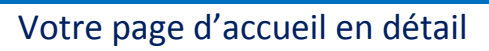

Rosetta

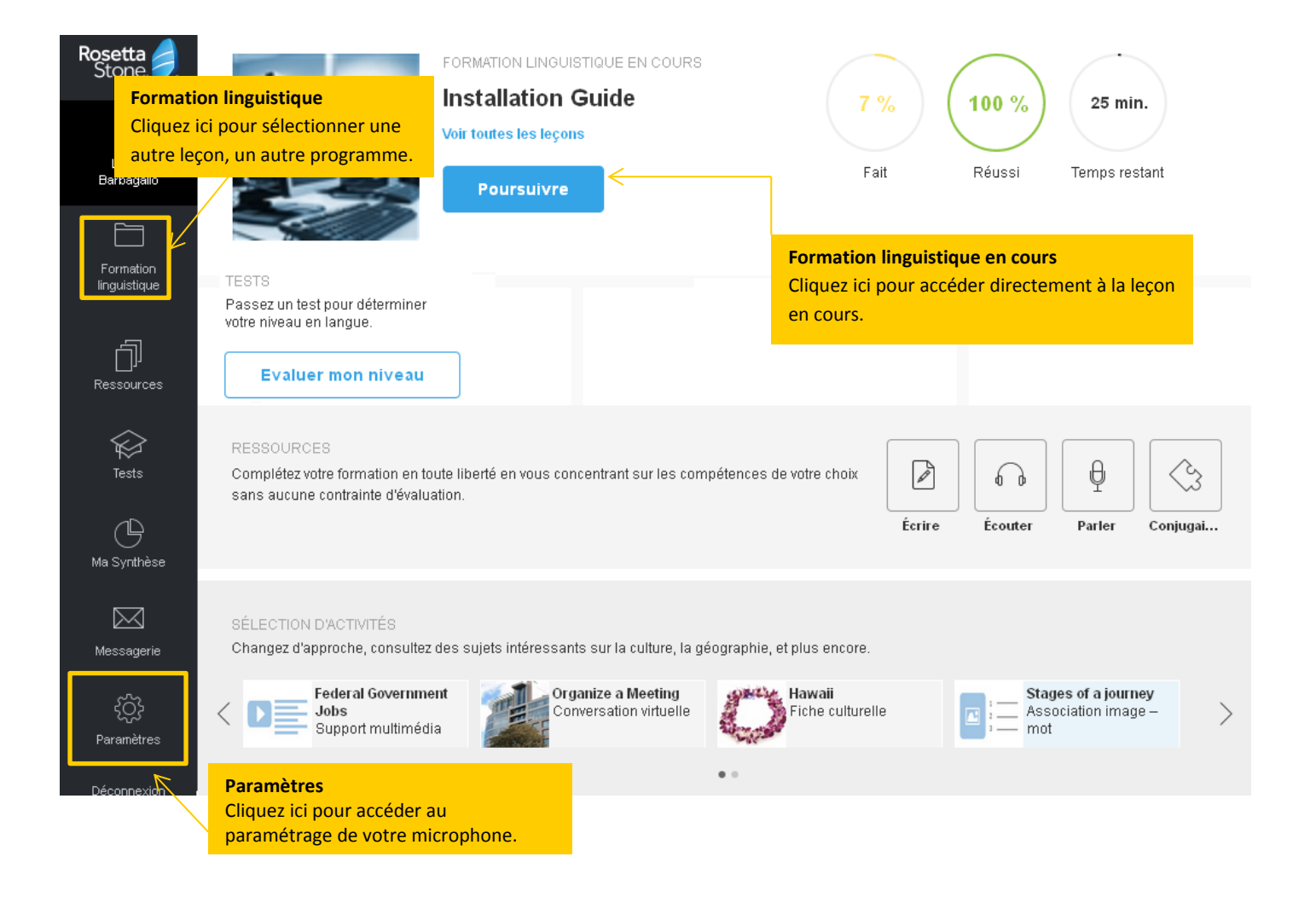

# Le support technique

Pour tout problème technique, une hotline est à votre disposition du lundi au vendredi de 9h à 18h

#### **au +33 (0)1 30 07 12 10**

**ou par email : campussupport@tellmemore.com**

Vous pouvez également consulter notre site support :

<http://support.rosettastone.com/fr/entreprises/Advantage-For-Business-Tell-Me-More>